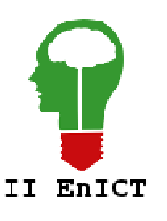

**II Encontro de Iniciação Científica e Tecnológica II EnICT ISSN: 2526-6772 IFSP – Câmpus Araraquara 26 e 27 de Outubro de 2017**

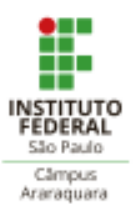

## **METODOLOGIA GRÁFICA APLICADA A PROBLEMAS ENVOLVENDO EQUILÍBRIO DO CORPO RÍGIDO**

## FLÁVIO HENRIQUE SAMPAIO $^{\rm l}$ , MAURILIO MESSIAS DE ARAUJO FILHO $^{\rm 2}$

<sup>1</sup> Graduando em Tecnologia em Mecatrônica Industrial, IFSP Campus Araraquara, fl.sampaio@bol.com.br <sup>2</sup> Docente – IFSP – Câmpus Araraquara, Área: Projeto Mecânico, *maurilio@ifsp.edu.br* 

**Área de conhecimento** (Tabela CNPq): Estática e Dinâmica Aplicada – 3.05.04.02-3

**RESUMO:** O projeto apresenta, como objetivo, procedimentos e técnicas para resolução de problemas de Engenharia, baseados em soluções gráficas. De forma específica, será desenvolvida uma metodologia para cálculos envolvendo a somatória de momentos, por métodos gráficos, situando esta pesquisa na área de Mecânica, mais especificamente em Equilíbrio do Corpo Rígido, abrindo dezenas de precedentes para continuidade do mesmo em disciplinas que envolvam cálculos e dimensionamentos diversos.

**PALAVRAS-CHAVE**: Sistemas CAD; Metodologia Gráfica; Corpo Rígido.

## **INTRODUÇÃO**

Boa parte das pesquisas realizadas atualmente, nas áreas de Engenharia, tem foco no desenvolvimento de soluções matemáticas analíticas para problemas desta área. Para isso, classificam-se as ferramentas para soluções de problemas de Engenharia em quatro grandes áreas: 1-Solução Analítica; 2- Solução Numérica / Computacional, 3- Solução Empírica / Experimental; 4-Solução Gráfica. Os métodos analíticos tradicionalmente usados para o ensino de engenharia e/ou por profissionais engenheiros acabam onerando tempo e pouca confiabilidade em sua execução, através de calculadoras, lápis e papel - mesmo no uso de planilhas eletrônicas, esta prática demanda o preparo e inserção das equações específicas para criação de uma rotina de cálculos. No caso de soluções computacionais, os problemas de engenharia exigem um programador com conhecimentos e habilidades específicos, que deverá implementar um programa para cada problema específico, restringindo assim, este método. Nas Engenharias os problemas acabam envolvendo grandezas escalares e vetoriais, e torna-se muito eficaz o uso de ferramentas gráficas para solução de problemas nesta área. Em decorrência das dificuldades e limitações encontradas nos métodos gráficos (Solução Gráfica), este acabou um pouco esquecido e pouco usado, pois as ferramentas manuais de desenho - transferidor, compasso, papel milimetrado, esquadros, régua T, curva francesa, etc. - comprometiam a precisão dos resultados esperados, além da pouca praticidade envolvendo o uso destes instrumentos, e da exigida habilidade e treinamento que o operador devia ter para manuseá-los. Pode-se dizer, como única desvantagem, que o método em questão exige um operador com habilidades/conhecimentos básicos em alguns poucos comandos 2D do AutoCAD. No entanto, dado o grande avanço no desenvolvimento de sistemas CAD que nos permitem o uso e aplicação destas ferramentas de modo muito eficiente e facilitado, quando comparada às demais soluções apresentadas, esta metodologia pode se mostrar vantajosa, dependendo dos resultados que se pode obter com ela.

### **FUNDAMENTAÇÃO TEÓRICA**

Por se tratar de uma pesquisa cujo assunto é antigo, mas com aplicações modernas e, talvez inéditas, não há bibliografias específicas que abordam soluções baseadas em metodologias gráficas em Resistência

dos Materiais, somente um ou outro (Ferramentas CAD, e Resistência dos Materiais), o que justifica a pequena quantidade de bibliografias utilizadas neste trabalho. E até onde se sabe, existem poucas pesquisas neste assunto específico. Os materiais utilizados envolvem apenas um computador com o *software* AutoCAD 2017 (Autodesk), e o método utilizado baseia-se numericamente na somatória de áreas formadas pelos vetores de força e seus respectivos *braços* (distâncias), aplicada com ferramentas/comandos do *software* citado acima. Vale ressaltar que, como já citado na introdução, todos os exercícios resolvidos aqui podem ser resolvidos também em papel milimetrado, utilizando-se os instrumentos de desenho técnico manual.

#### **METODOLOGIA**

Como já apresentado, o *software* utilizado aqui é o AutoCAD e, no entanto, qualquer outro poderia ser utilizado desde que permita trabalhar com sistemas de coordenadas. Ressalta-se, ainda, que o AutoCAD utiliza Geometria Analítica para estes cálculos, como método de solução. Segue, abaixo, a equação básica utilizada no somatório de momentos, no modo tradicional (analítico). O método gráfico não faz uso direto desta equação, muito embora ela esteja implícita na resolução.

$$
\sum_{i=1}^n M=0
$$

em que, *M* – Momento *n* – quantidade de momentos presentes no problema

Como parte da Física Mecânica, este assunto envolve operações vetoriais que, em metodologia gráfica, dispensa qualquer uso de números, calculadoras e textos numéricos, o que agiliza e simplifica a resolução destes tipos de problemas, além da facilidade de se ter a solução do mesmo na própria tela, de forma disfarçada, bastando apenas uma manipulação dos vetores no sentido de se obter seu comprimento e/ou sua direção.

Basicamente, a sequencia de execução dos comandos envolve, primeiramente, o desenho do diagrama de corpo livre (D.C.L.) com linhas. Em seguida, identifica-se as forças presentes no exercício e escolhe-se um ponto – normalmente uma articulação – em torno do qual se fará todo o somatório dos momentos e, finalmente, o desenho dos retângulos que representam cada momento de força (força x distância), e neste ponto destaca-se a necessidade de alinhamento do UCS – *User Coordinate System* – a cada vetor de força. A área de cada retângulo e a somatória de todas estas representa o somatório da equação acima.

Ao todo, considerando-se os casos mais completos e complexos de exercícios envolvendo equilíbrio do corpo rígido, o método gráfico apresentado - executado em AutoCAD 2017 - fará uso de um total de quatro comandos:

1- Line; 2- Rectangle; 3- Area; 4- UCS.

 Para facilitar a inserção das cargas externas (forças, cargas uniformemente distribuídas, cargas linearmente distribuídas, momento aplicado e reações de apoio), foi criada uma biblioteca contendo blocos com símbolos que representam cada um destes itens, conforme figura abaixo.

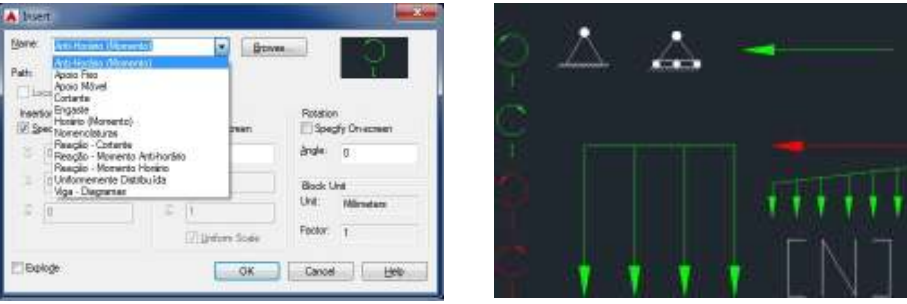

Edição 2017 ISSN: 2526-6772

A metodologia e seu procedimento passo-a-passo seguem abaixo, para aplicação nos exercícios:

1- Desenhar o diagrama de corpo livre com linhas (comando LINE), usando-se coordenadas retangulares (x,y) ou polares (distância e ângulo), atentando-se a desenhar apenas os *braços* de cada força (ver o triângulo desenhado no primeiro exercício do próximo tópico);

2- Inserir as cargas externas através dos blocos citados nas figuras acima. Na inserção dos blocos é possível especificar o módulo (comprimento do vetor), direção e sentido de cada tipo de carga, e sua posição no D.C.L.;

3- Alinhar o sistema cartesiano (UCS) ao *braço* de cada força (comando UCS – opção OBJECT);

4- Desenhar um retângulo (comando RECTANGLE) da ponta final do vetor de força até o ponto em torno do qual se faz o somatório de momentos. Deve-se desenhar este retângulo para cada vetor de força do D.C.L. (estes retângulos estão *hachureados* nos exemplos do próximo tópico);

5- Somar a área (comando AREA) de todos os retângulos que representam os momentos horários, e somar a área de todos os retângulos que representam os momentos anti-horários;

6- Com a diferença entre as áreas somadas no item anterior (momento resultante), e a posição/localização do vetor de força que se pretende determinar, o mesmo é calculado graficamente através do comando RECTANGLE.

#### **RESULTADOS E DISCUSSÃO**

Alguns exercícios de Estática, retirados do cap. 5 de "HIBBELER (2011)", foram resolvidos rapidamente, utilizando-se metodologia gráfica. Vale lembrar que a metodologia aplica-se a casos de equilíbrio de momento no plano (2D) e no espaço (3D). O primeiro exercício (à esquerda), é um caso 2D de equilíbrio de momento, onde pede-se para determinar a força no atuador hidráulico, considerando-se a massa de 2.250 kgf na caçamba. Fazendo-se o somatório de todos os momentos graficamente, tem-se (à direita):

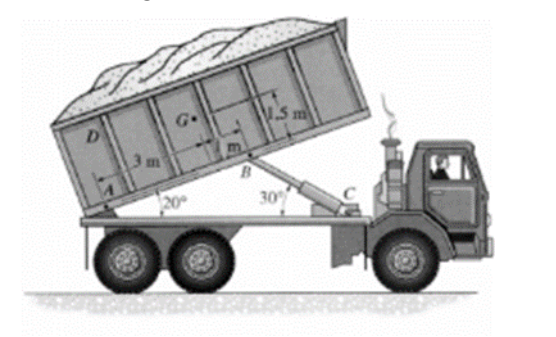

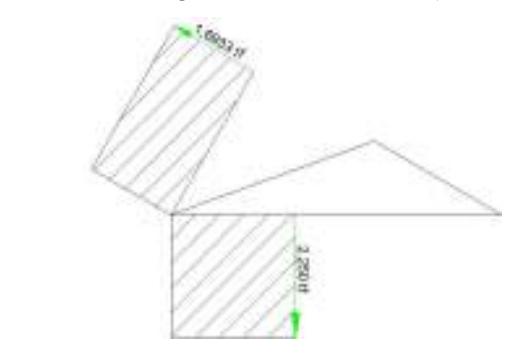

As regiões *hachureadas* e sua área representam, numericamente, o momento de cada vetor de força com seu respectivo *braço* (distância). Quando somados e subtraídos, dependendo do sentido (horário ou antihorário) de cada força, representam o somatório de momento. Conforme representado na figura da direita acima, a força exercida pelo atuador hidráulico é de 1,6933 tf.

O próximo exercício envolve uma estrutura treliçada (abaixo), e pede-se a força que age no cabo AB.

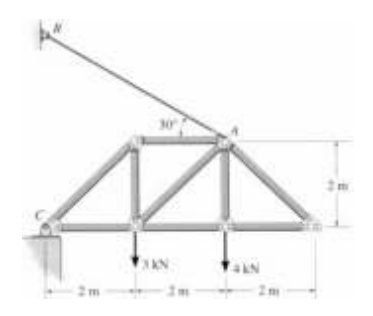

Os retângulos formados pelos momentos foram *hachureados* apenas por motivos didáticos, para fácil identificação de cada par força x *braço*, não sendo necessário este recurso (*hachura*). A solução do exercício está no valor de 5,895 kN, representado pelo maior vetor de força da figura.

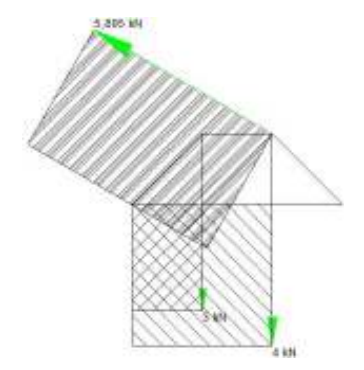

 O exercício seguinte envolve uma viga bi-apoiada (estrutura isostática), e pede-se a força de reação de apoio em B. Fazendo-se o somatório de todos os momentos graficamente, tem-se (à direita):

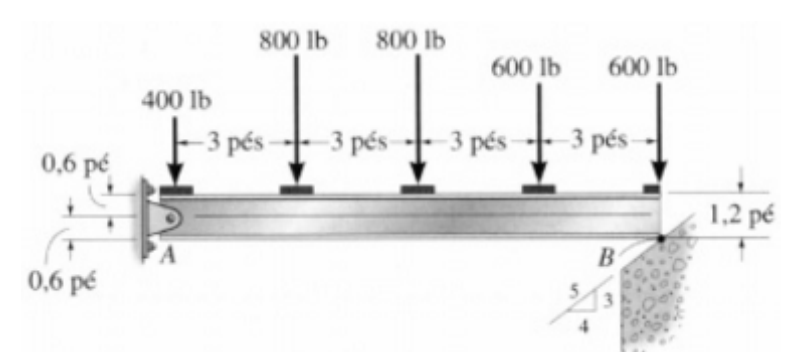

Apesar da poluição visual deste exercício, deve-se notar os 4 retângulos *hachureados* e o retângulo maior (sem hachura), com seu vetor de força à direita, totalizando-se 1,65 lbf – solução do problema.

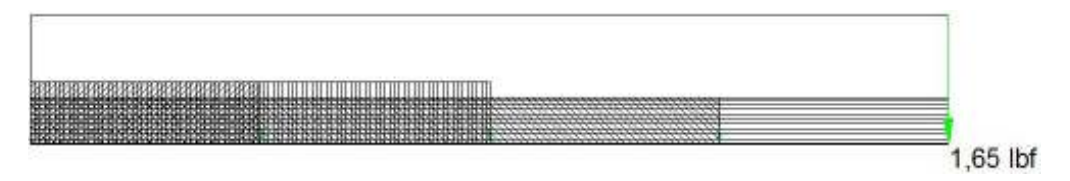

Para o próximo exercício, pede-se a força de tração no cabo do guindaste, considerando-se um peso de 5 tf para a carga. Fazendo-se o somatório de todos os momentos graficamente, tem-se (à direita):

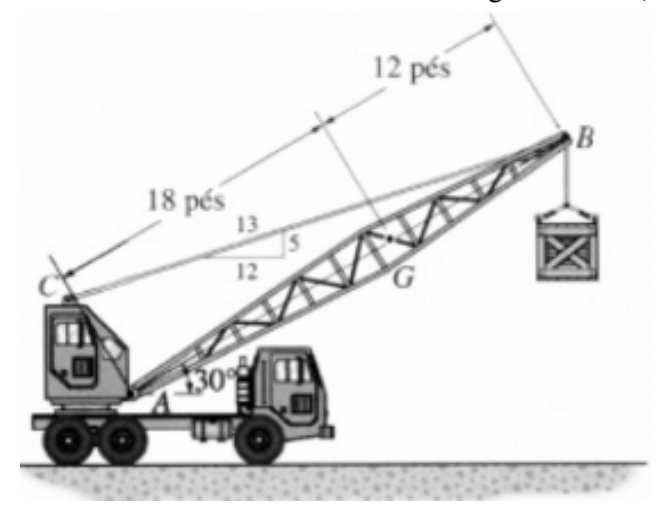

Edição 2017 ISSN: 2526-6772

A solução do exercício está no valor de 33,71 tf, representado pelo maior vetor de força da figura.

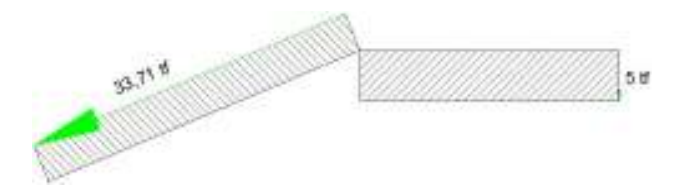

O último exercício envolve uma situação de biomecânica. Pede-se a determinação da força de tração do músculo bíceps para se sustentar o peso de 5 kgf.

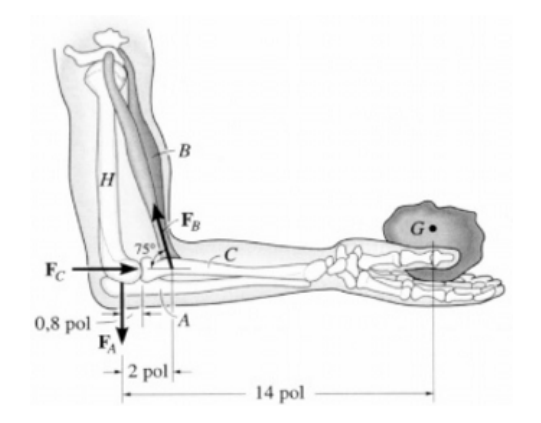

Facilmente se determina o valor de 35 kgf, apenas manipulando-se os vetores na tela do *software*.

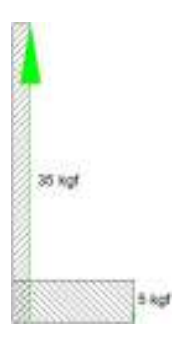

Todos os exercícios expostos aqui foram resolvidos em menos de 1 minuto cada, sem uso de números ou calculadoras, apenas por método gráfico.

#### **CONCLUSÕES**

Pelos diversos exercícios resolvidos, desde os mais simples até os mais complexos, pode-se chegar às seguintes conclusões, sobre a metodologia gráfica aplicada:

- Precisão absoluta, equiparado aos métodos analítico e computacional;

- Mais rápido, comparado às soluções analíticas e computacionais;

- Método visual – pode-se "assistir" a solução, graficamente, conferindo maior senso crítico na análise dos resultados;

- Não exige conhecimentos analíticos e matemáticos específicos, comparado aos métodos analíticos e computacionais;

- Versátil e Simples – o método dispensa o uso de números e cálculos, o usuário apenas utiliza os comandos do software em uma sequência pré-definida pelo método em questão;

- Exige conhecimentos básicos (comandos 2D específicos) do sistema CAD em uso.

Como sugestão para trabalhos futuros, sugere-se cronometrar a resolução de diversos exercícios sendo resolvidos pelos métodos apresentados (analítico, numérico computacional, e gráfico), de modo a se obter resultados de caráter quantitativo para melhor comparação entre ambos.

# **REFERÊNCIAS**

- BALDAN, R.; COSTA, L.; OLIVEIRA, A. (2016) – **AutoCAD 2017 – Utilizando Totalmente**, 1ª Ed., Editora Saraiva.

- HIBBELER, R. C. (2011). **Estática**. 12ª ed., Editora Pearson.